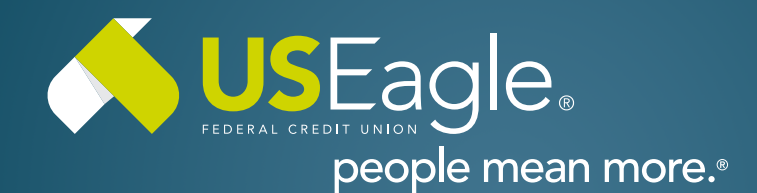

## Enhanced Digital Banking **How-To Guides**

# **Savings Tools - Spend Forecast: Use**

#### **Step 1**

Login to online banking.

Locate the "Spend Forecast" tile in account dashboard.

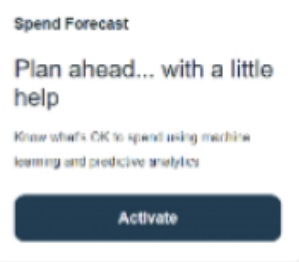

#### **Step 2**

Forecast Tab Visual account projection tool shows upward or downward trajectory over time.

Note: not a guarantee from US Eagle that money will be exactly as shown in projection tool.

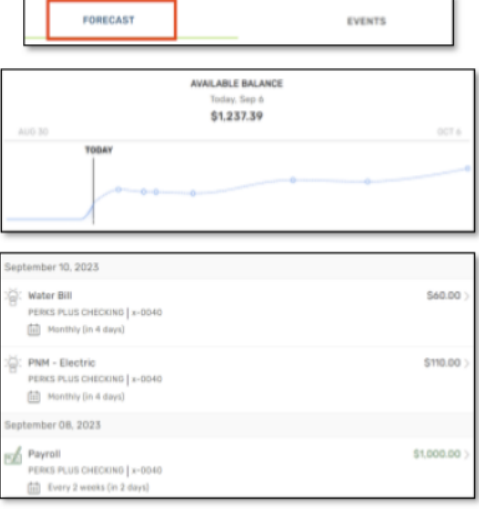

### **Step 3**

Events Tab Shows projection of all upcoming transactions.

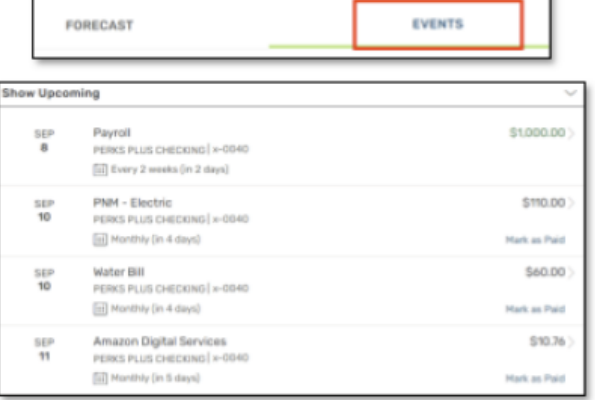

If you have any questions, please feel free to call us at 505-342-8888 or 888-342-8766, or schedule an appointment with us by visiting **[useagle.org/appointments](https://oac.fmsiportal.com/AppointmentWidget/service?urlCode=99XFQPJBRXVNPKG36TOI)**.

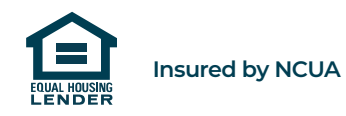